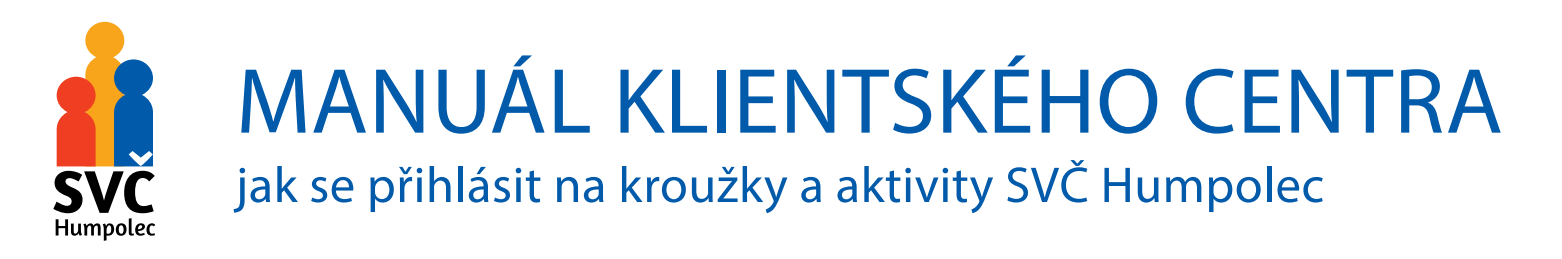

Na všechny aktivity SVČ Humpolec se můžete přihlašovat ONLINE **od 28. 8. 2020** prostřednictvím elektronického přihlašovacího portálu Klientské centrum na adrese:

https://svchumpolec.iddm.cz/

## **Pro koho je Klientské centrum určeno**

- 
- pro rodiče pro účastníky zájmových kroužků, příměstských a letních táborů

## **Co Vám Klientské centrum umožní**

- přihlásit sebe nebo své děti na kroužky, akce, tábory
- zadávat nové účastníky do databáze
- měnit údaje u stávajících účastníků
- kontrolovat zpracování uskutečněných přihlášek a jejich aktuální stav
- kontrolovat požadované platby

# Klientské centrum – ZAČÍNÁME

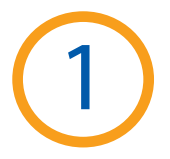

2

### **Registrace uživatele – vytvoření účtu v Klientském centru**

**1A** zadejte do Vašeho prohlížeče adresu https://svchumpolec.iddm.cz/

**1B** po otevření této stránky **zadejte** svůj

platný osobní e-mail heslo, které si vymyslíte jméno a příjmení

**1C** po obdržení zprávy na Váš osobní e-mail, **potvrďte kliknutím na tzv. validační odkaz**  svoji registraci do Klientského centra

**1D**nyní jste zaregistrováni v našem online Klientském centru a můžete pokračovat dalšími kroky

#### V tuto chvíli jste si vytvořili účet.

# **Jak založit nového účastníka**

- **2A** po přihlášení do Klientského centra jako **registrovaný uživatel** můžete začít se zakládáním nového účastníka (Vašeho dítěte/dětí, sebe)
- **2B** po zobrazení stránky s názvem **"Účastníci" vyplňte postupně všechna pole**
- 2C správným vyplněním všech požadovaných údajů jste založili "kartu" účastníka
- **2D**na této stránce lze zakládat nové účastníky, upravovat jejich údaje, aktualizovat je, sledovat stav přihlášek na kroužky, tábory, akce apod.

*Tip: potřebujete-li opravit údaje založenému účastníkovi, je to možné provést kliknutím na tlačítko "Upravit účastníka", otevřít příslušnou kartu účastníka a upravit zadané údaje. Tím si ušetříte návštěvu SVČ a provedete editaci nebo aktualizaci karty kdykoliv z pohodlí domova.*

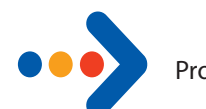

Po založení karet účastníkům (Vašim dětem, sobě) jste na Vašem účtu vytvořili databázi účastníků, které budete moci přihlašovat na zájmové kroužky, kurzy, tábory a další aktivity SVČ.

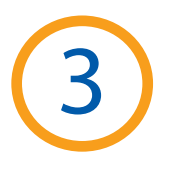

# **Jak přihlásit účastníka na zájmový kroužek, tábor, akci**

**3A** jste registrováni, máte založené karty účastníkům a chcete některého z nich přihlásit do kroužku **3B** přihlašovat na kroužky, akce, tábory lze vždy až po provedení aktivace ONLINE přihlašování (do zájmových kroužků ve šk.roce 2020/2021 je možné se přihlašovat od 28.8.2020 od 8 hod)

**3C** jakmile proběhne aktivace ONLINE přihlašování, zobrazí se tato aktivita na Vašem Klientském účtu

**3Dpo přihlášení do Klientského účtu zvolíte Vámi vybranou aktivitu** (kroužky, tábory, akce) **3E** zobrazí se Vám **nabídka** (u kroužků můžete volit podle zaměření, dnů, místa konání) **3F** několika kliknutími provedete **přihlášení** zvoleného účastníka

*Důležité: Nezapomeňte, prosíme, vyplnit u dětí, zda budou odcházet v doprovodu nebo samotné z kroužku, odpovídající typ školy (MŠ, ZŠ) a o udělení souhlasu se zpracováním údajů. Děkujeme.*

- výběrem kroužku a přihlášením účastníka ODEŠLETE PŘEDBĚŽNOU PŘIHLÁŠKU do systému SVČ
- na Váš e-mail obdržíte POTVRZENÍ O PŘIJETÍ PŘEDBĚŽNÉ PŘIHLÁŠKY a informaci, že byla předána ke zpracování
- do chvíle než Vám je přihláška schválena, prosíme NEPLAŤTE PŘEDEM

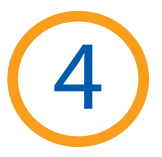

# **Přihláška účastníka Vám byla schválena**

- **4A** po faktickém zpracování Vaší přihlášky na SVČ dostanete na váš e-mail informaci o jejím schválení
- **4B** současně s tím obdržíte i **pokyny k provedení bezhotovostní platby** a příslušný variabilní symbol
- **4C** vygenerovanou přihlášku je třeba si následně stáhnout z Klientského účtu, **vytisknout ji a podepsat**
- **4D**podepsanou **přihlášku poté doručte**
	- a/ do kanceláře SVČ
	- b/ lze i předat na první schůzce kroužku vedoucímu
- **4E** podle zaslaných pokynů **proveďte bezhotovostní platbu** na účet SVČ Humpolec

*Věříme, že tento nový způsob přihlašování Vám velmi zjednoduší přístup k nabídce SVČ, usnadní Vám výběr a ušetří Váš čas. Vše potřebné si budete moci vyřídit v domácím prostředí a v době, která Vám vyhovuje.* 

> *Rodiče, kteří nemají možnost elektronického přístupu na Klientské centrum nebo si nemohou schválenou přihlášku vytisknout, mohou navštívit SVČ osobně a vše vyřídit s pracovníky na místě.*

Pokud se chcete na něco zeptat nebo si nebudete vědět s něčím rady, neváhejte nás kontaktovat na

#### **tel. 736 472 782 ,** nebo nám napsat na **info@svchumpolec.cz**

Tento Manuál i další informace najdete na našich stránkách **www.svchumpolec.cz**